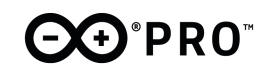

# **Arduino® Edge Control**

Product Datasheet SKU: AKX00034

#### Description

The Arduino Edge Control board is designed to address the needs of precision farming. It provides a low power control system, suitable for irrigation with modular connectivity. The board is compatible with MKR Boards 2G/3G/CatM1/NBIoT, LoRa, Sigfox and WiFi/BT connectivity.

#### Target areas:

Agriculture measurements, smart irrigation systems, hydroponics

#### Features

- **■ Nina B306 Module**
	- **■ Processor**
	- **■** 64 MHz Arm® Cortex-M4F (with FPU)
	- $\blacksquare$  1 MB Flash + 256 KB RAM
	- **■ Wireless**
	- **■** Bluetooth (BLE 5 via Cordio stack, BLE 4.2 via Arduino Stack)
	- **■** Advertising Extensions
	- **■** +8 dBm TX power
	- **■** 95 dBm sensitivity
	- **■** 4.8 mA in TX (0 dBm)
	- **■** 4.6 mA in RX (1 Mbps)
	- **■ Peripherals**
	- **■** Full-speed 12 Mbps USB
	- **■** Arm CryptoCell CC310 security subsystem
	- **■** QSPI/SPI/TWI/I²S/PDM/QDEC
	- **■** High speed 32 MHz SPI
	- **■** Quad SPI interface 32 MHz
	- **■** 12-bit 200 ksps ADC
- **■** 128 bit AES/ECB/CCM/AAR co-processor
- **Memory**
	- 1 MB internal Flash memory
	- 2MB onboard QSPI
	- SD Card slot
- **■ Power**
	- **■** Low Power
	- **■** 200uA Sleep current
	- Can operate for up to 34 months on a 12V/5Ah battery
	- **■ 12 V Acid/lead SLA Battery Supply** (Recharged via solar panels)
	- **■ RTC CR2032 Lithium Battery back up**
- **■ Battery**
	- **■ LT3652 Solar Panel Battery Charger**

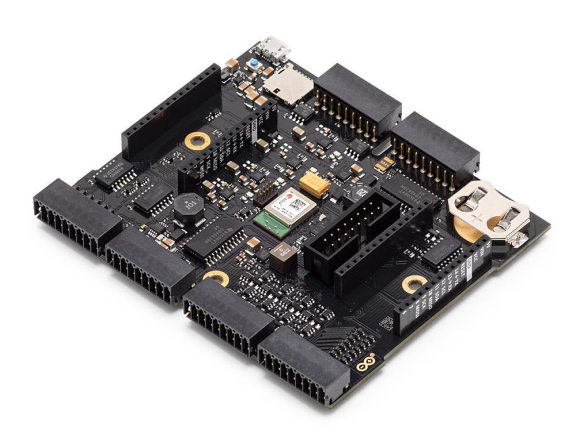

- **■** Input Supply Voltage Regulation Loop for Peak Power Tracking in (MPPT) Solar applications
- **■ I/O**
	- **■** 6x edge sensitive wake up pins
	- **■** 16x hydrostatic watermark sensor input
	- **■** 8x 0-5V analog inputs
	- **■** 4x 4-20mA inputs
	- **■** 8x latching relay command outputs with drivers
	- **■** 8x latching relay command outputs without drivers
- **■** 4x 60V/2.5A galvanically isolated solid state relays
- **■** 6x 18 pin plug in terminal block connectors
- **■ Dual MKR Socket**
	- Individual power control
	- Individual Serial Port
	- Individual I2C ports
- **■ Safety information**
	- Class A

# CO'PRO

# **contents**

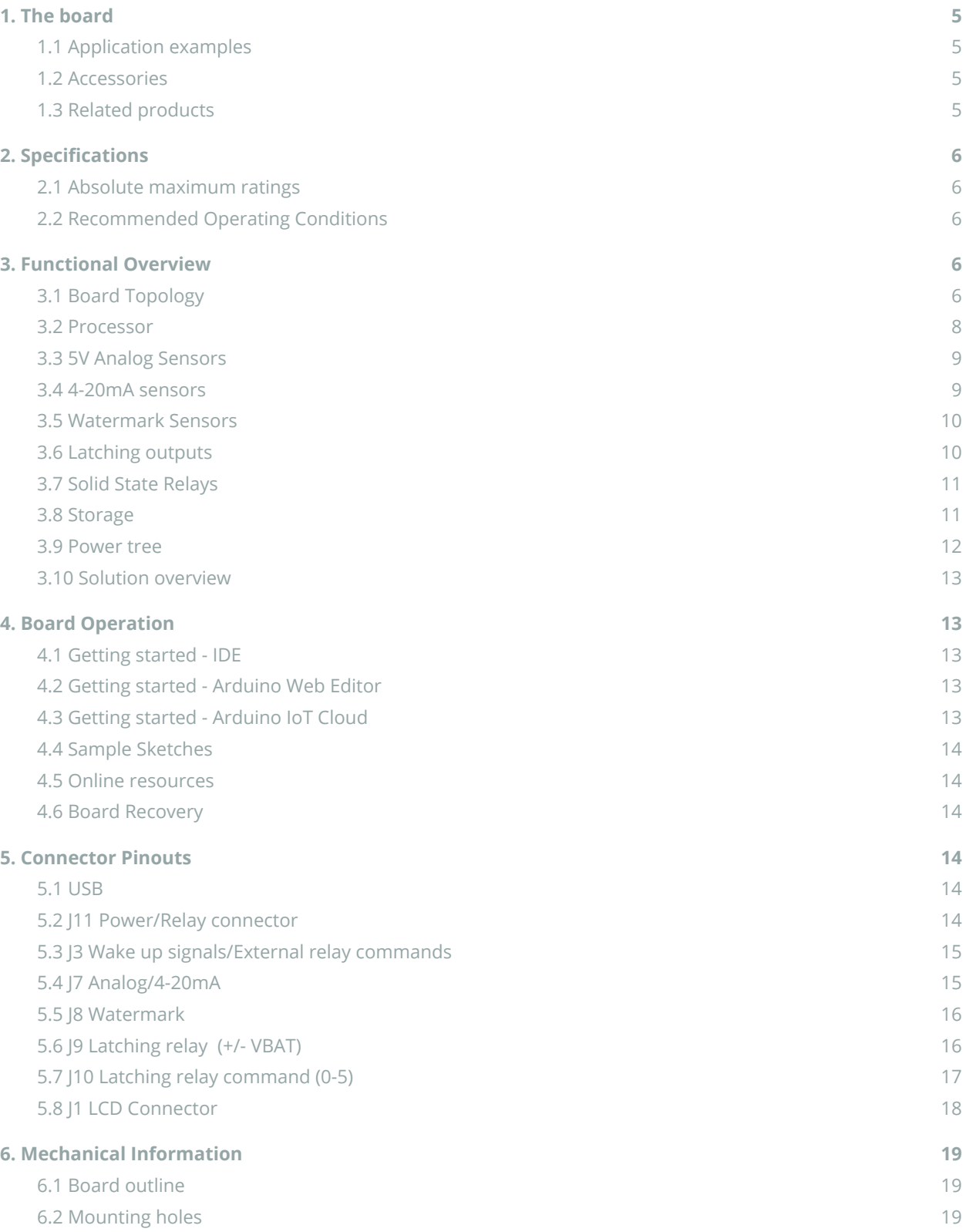

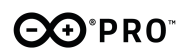

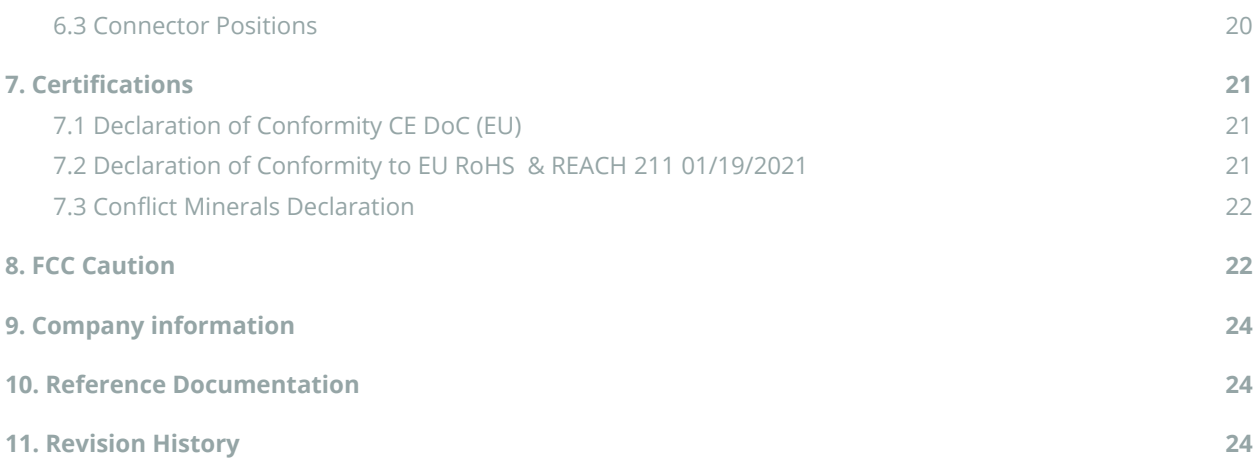

# **EO**PRO

# <span id="page-4-1"></span><span id="page-4-0"></span>**1. The board**

#### **1.1 Application examples**

The Arduino Edge Control is your gateway to Agriculture 4.0. Get real-time insight into the state of your process and increase crop yield. Improve business efficiency through automation and predictive farming. Tailor the Edge Control to your needs by using up two Arduino MKR Boards and an assortment of compatible Shields. Maintain historical records, automate quality control, implement crop planning and more through the Arduino IoT Cloud from anywhere in the world.

**Automated Greenhouses:** In order to minimise carbon emissions and increase economic yield, it is important to ensure that the best environment is provided for the growth of crops in terms of humidity, temperature and other factors. The Arduino Edge Control is an integrated platform that enables remote monitoring and real-times optimization to this end. Including a Arduino MKR GPS Shield (SKU:ASX00017) allows for optimum crop rotation planning and acquisition of geospatial data.

**Hydroponics/Aquaponics:** Since hydroponics involves the growth of plants without soil, delicate care must be maintained to ensure they maintain the narrow window required for optimum growth. The Arduino Edge Control can ensure that this window is achieved with minimal manual labour. Aquaponics can provide even more benefits than conventional hydroponics towards which the Arduino Edge Control can help match the even higher requirements by providing better control over the internal process while ultimately reducing production risks.

**Mushroom Cultivation:** Mushrooms are notorious for requiring the perfect temperature and humidity conditions to sustain spore growth while also preventing competing fungi from growing. Thanks to the numerous watermark sensors, output ports and connectivity options available on the Arduino Edge Control as well as the Arduino IoT Cloud, this precision farming can be achieved on an unprecedented level.

#### **1.2 Accessories**

- <span id="page-4-2"></span>- Irrometer Tensiometers
- Watermark soil moisture sensors
- Mechanized ball valves
- Solar panel
- 12V/5Ah acid/lead SLA battery (11 13.3V)

#### **1.3 Related products**

- <span id="page-4-3"></span>- LCD Display + Flat Cable + plastic enclosure
- 1844646 Phoenix contacts (included with the product)
- Arduino MKR family boards (for expanding wireless connectivity)

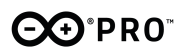

### **1.4 Solution overview**

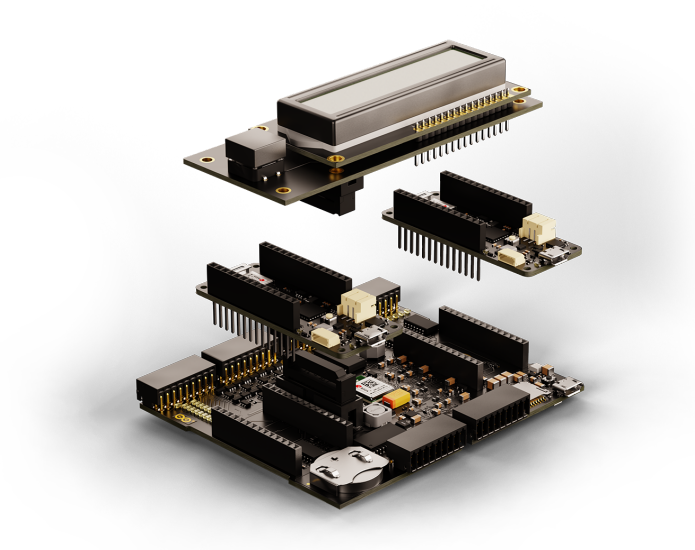

*Example of a typical application for a solution including LCD Display and two Arduino MKR 1300 boards.*

# **2. Ratings**

### <span id="page-5-1"></span><span id="page-5-0"></span>**2.1 Absolute maximum ratings**

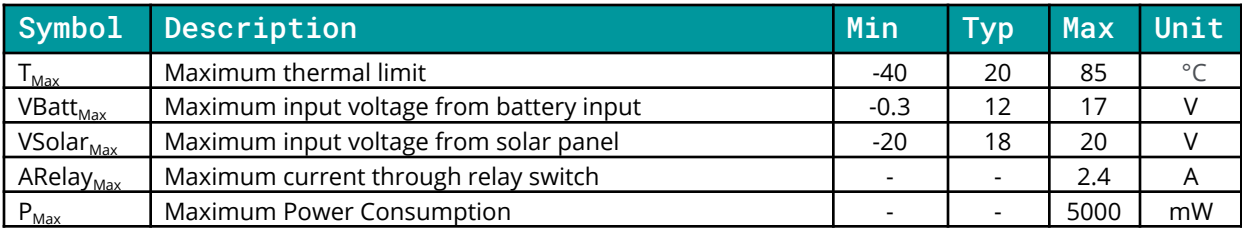

### <span id="page-5-2"></span>**2.2 Recommended Operating Conditions**

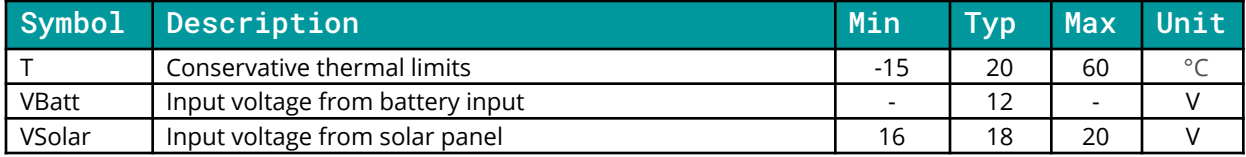

# <span id="page-6-1"></span><span id="page-6-0"></span>**3. Functional Overview**

**3.1 Board Topology**

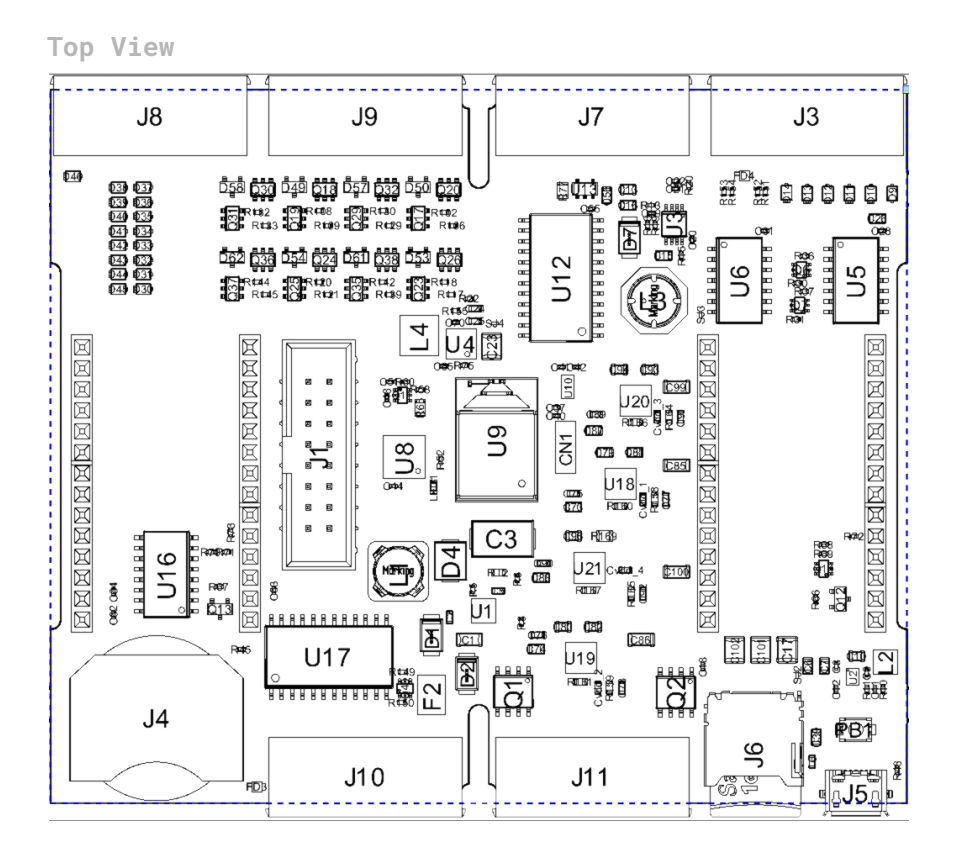

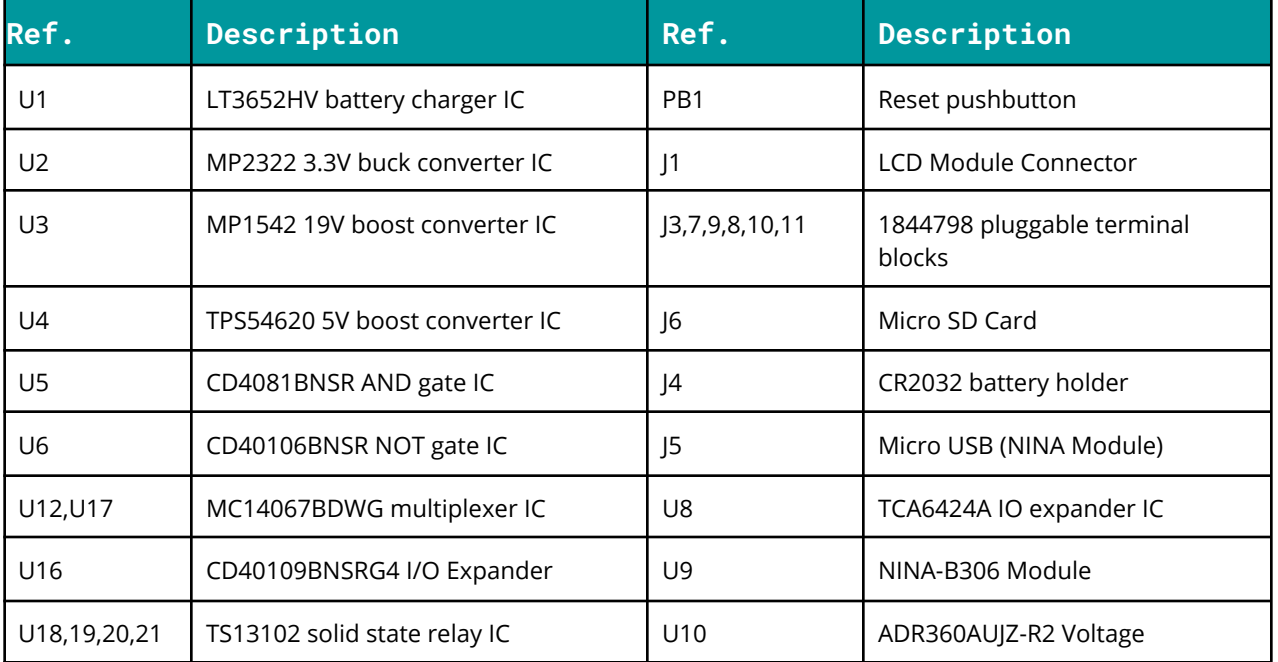

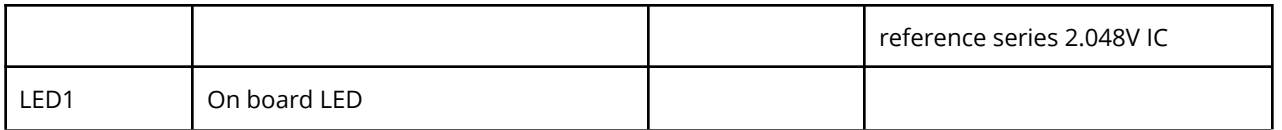

**Back View**

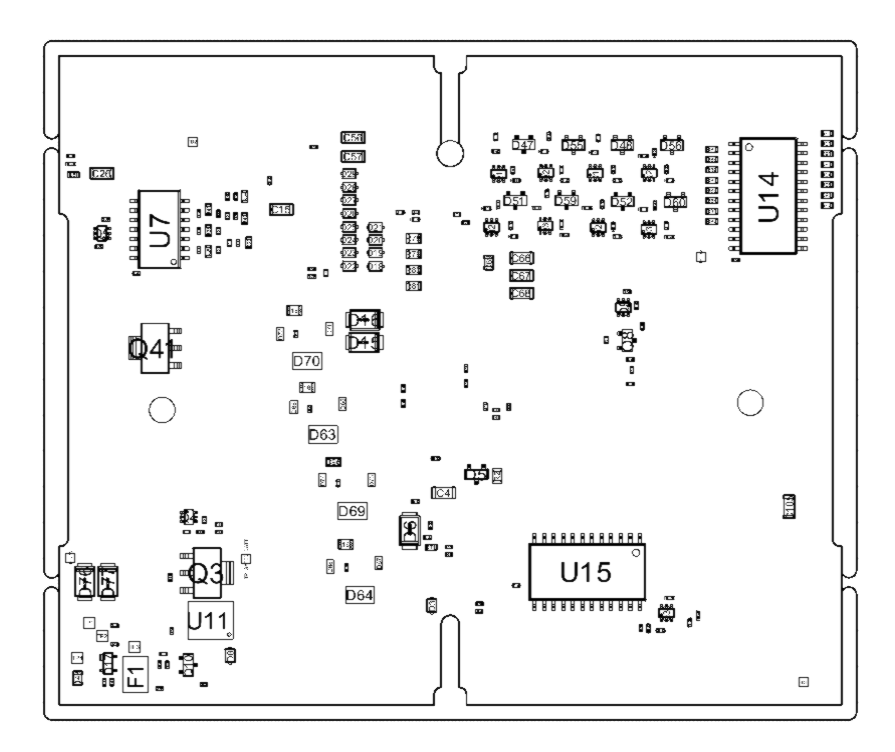

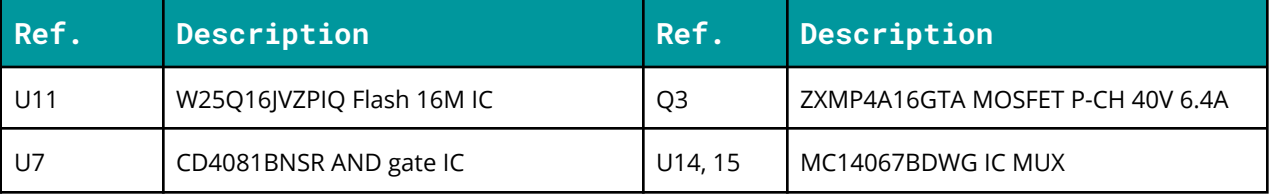

#### <span id="page-7-0"></span>**3.2 Processor**

The Main Processor is a Cortex M4F running at up to 64MHz.

#### **3.1 LCD Screen**

The Arduino Edge Control provides a dedicated connector (J1) for interfacing with a HD44780 16x2 LCD display module, sold seperately. The main processor controls the LCD via a TCA6424 port expander over I2C. Data is transferred over a 4-bit interface. LCD backlight intensity is also adjustable by the main processor.

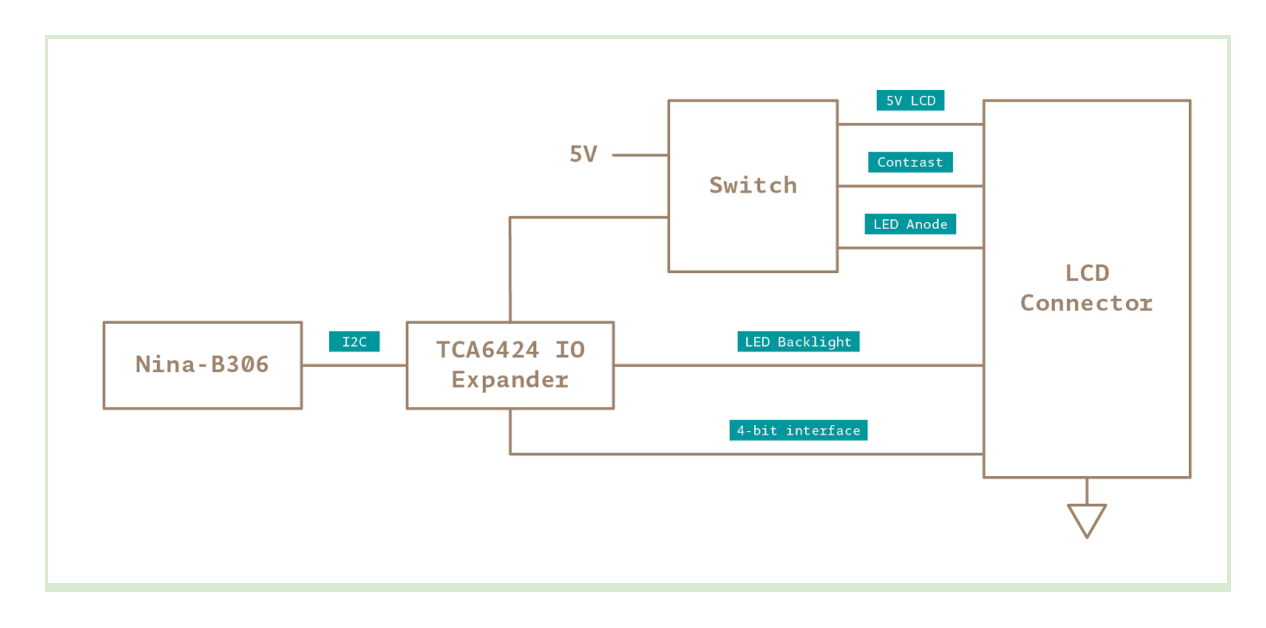

### <span id="page-8-0"></span>**3.3 5V Analog Sensors**

Up to eight 0-5V analog inputs can be connected to J4 for interfacing analog sensors such as tensiometers and dendrometers. Inputs are protected by a 19V Zener diode. Each input is connected to an analog multiplexer that channels the signal to a single ADC port.

Each input is connected to an analog multiplexer (MC14067) that channels the signal to a single ADC port. The main processor controls the input selection via a TCA6424 port expander over I2C.

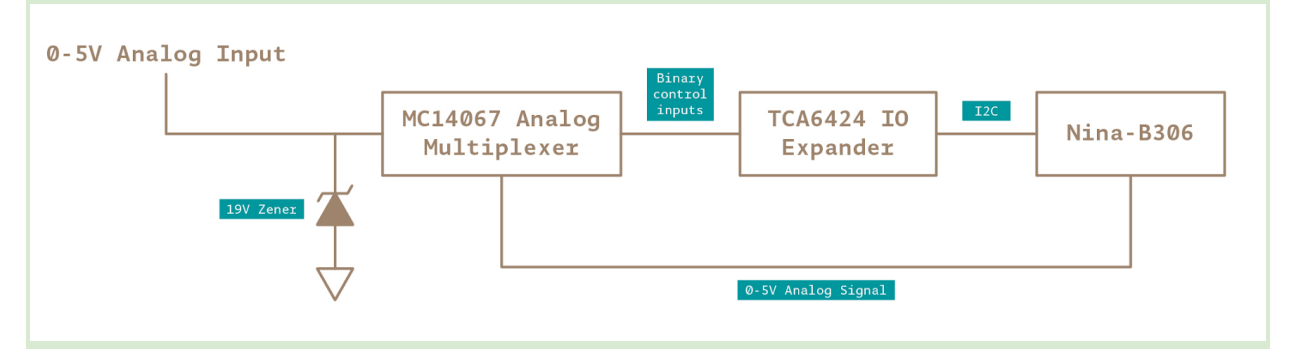

#### <span id="page-8-1"></span>**3.4 4-20mA sensors**

Up to four 4-20mA sensors can be connected to J4. A reference voltage of 19V is generated by the MP1542 step-up converter to power the current loop. The sensor value is read via a 220 ohm resistor. Each input is connected to an analog multiplexer (MC14067) that channels the signal to a single ADC port. The main processor controls the input selection via a TCA6424 port expander over I2C.

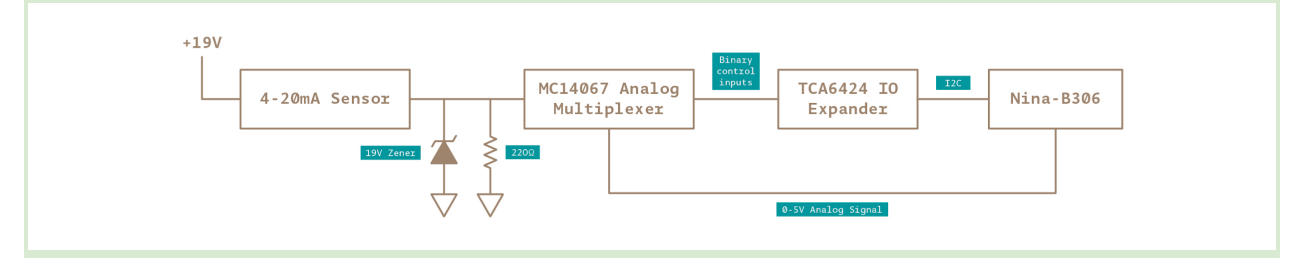

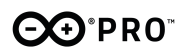

#### <span id="page-9-0"></span>**3.5 Watermark Sensors**

Up to sixteen hydrostatic watermark sensors can be connected to J8. Pins J8-17 and J8-18 are the common sensor pins for all the sensors, controlled directly by the microcontroller. Inputs and the common sensor pins are protected by a 19V Zener diode.

Each input is connected to an analog multiplexer (MC14067) that channels the signal to a single ADC port. The main processor controls the input selection via a TCA6424 port expander over I2C. The board supports 2 precision modes.

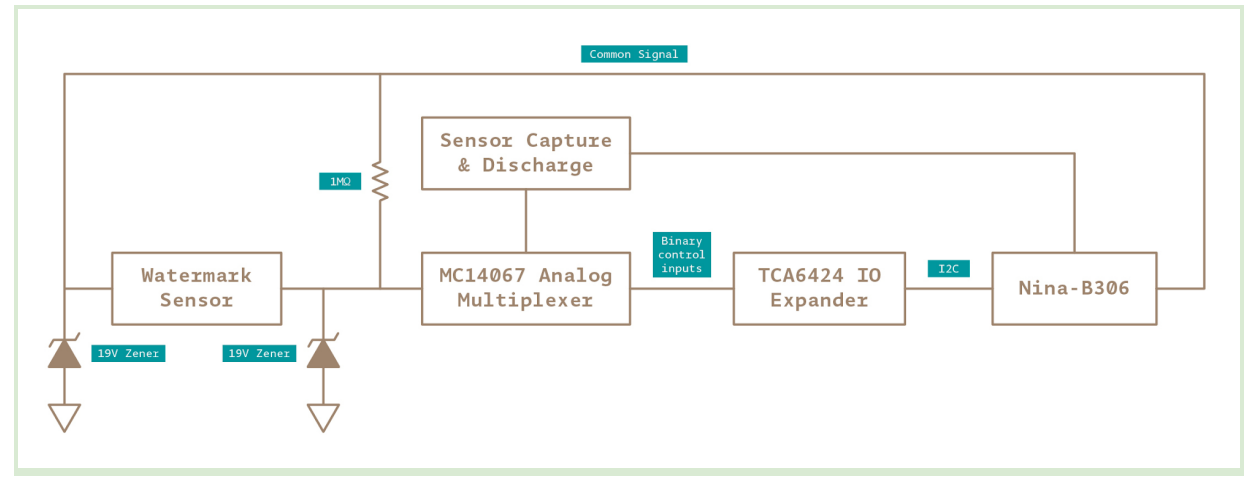

#### <span id="page-9-1"></span>**3.6 Latching outputs**

Connectors J9 and J10 provide outputs to latching devices like motorized valves. The latching output consists of dual channels (P and N) through which an impulse or strobe can be sent in either of the 2 channels (to open a close valve for example). The duration of the strobes can be configured to adjust to the external device requirement.

The board provides a total of 16 latching ports divided in 2 types:

● Latching commands (J10): 8 ports for high impedance inputs ( max +/- 25 mA). Connect to external devices with third-party protection/power circuits. Referenced to VBAT.

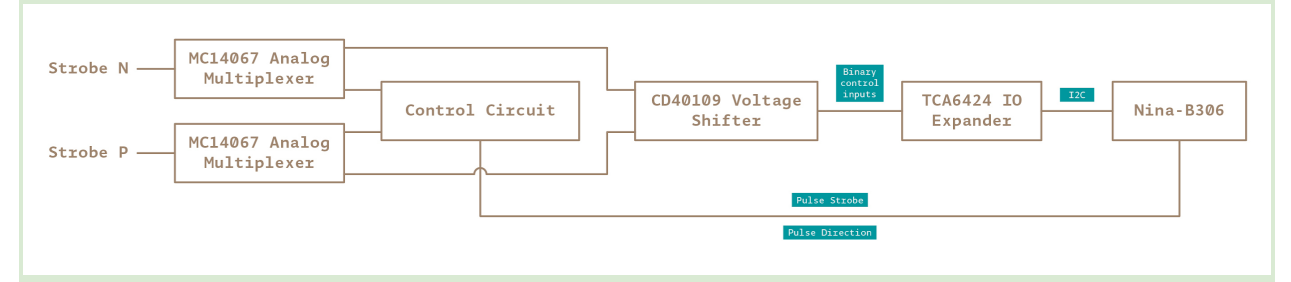

● Latching Out (J9): 8 ports. This outputs includes drivers for the latching device. No external drivers are needed. Referenced to VBAT.

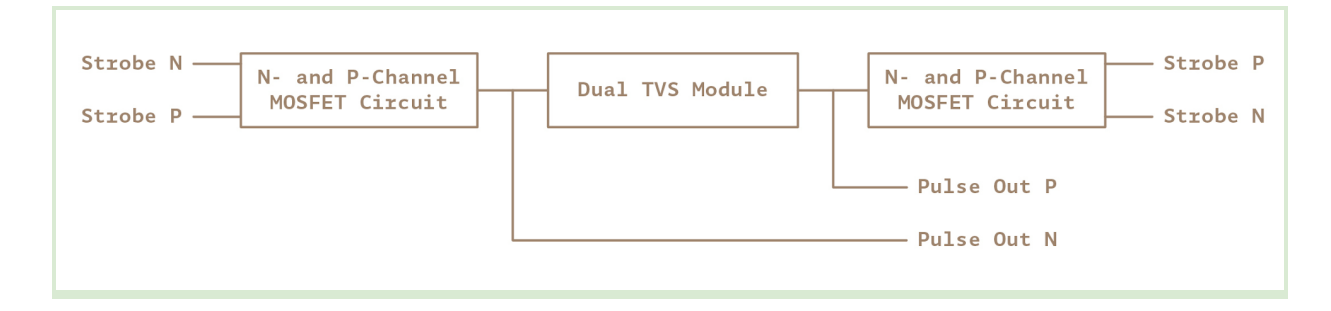

#### <span id="page-10-0"></span>**3.7 Solid State Relays**

The board features four configurable 60V 2.5A solid state relays with galvanic isolation available in J11. Typical applications include HVAC, sprinkler control etc.

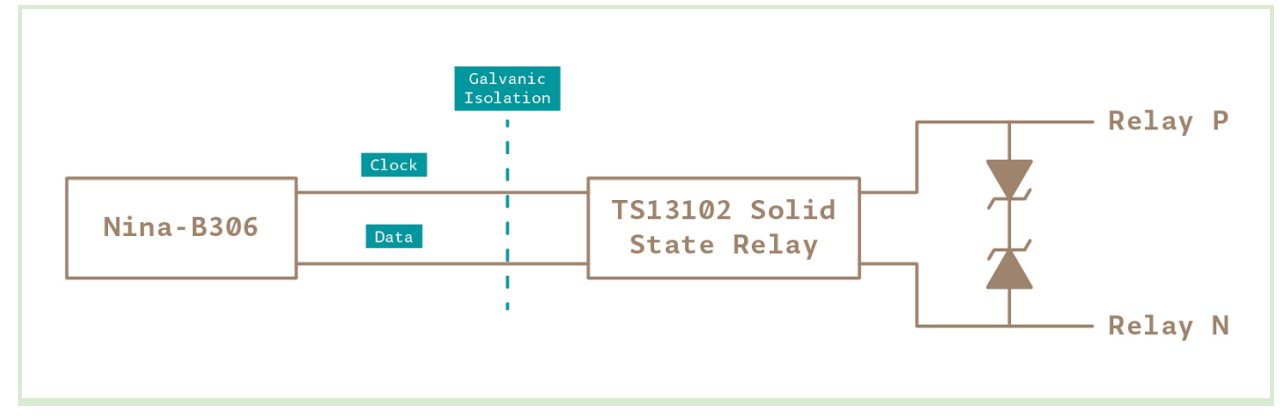

#### <span id="page-10-1"></span>**3.8 Storage**

The board includes both a microSD card socket and an additional 2MB flash memory for data storage. Both are directly connected to the main processor via a SPI interface.

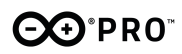

#### <span id="page-11-0"></span>**3.9 Power tree**

The board can be powered via solar panels and/or SLA batteries.

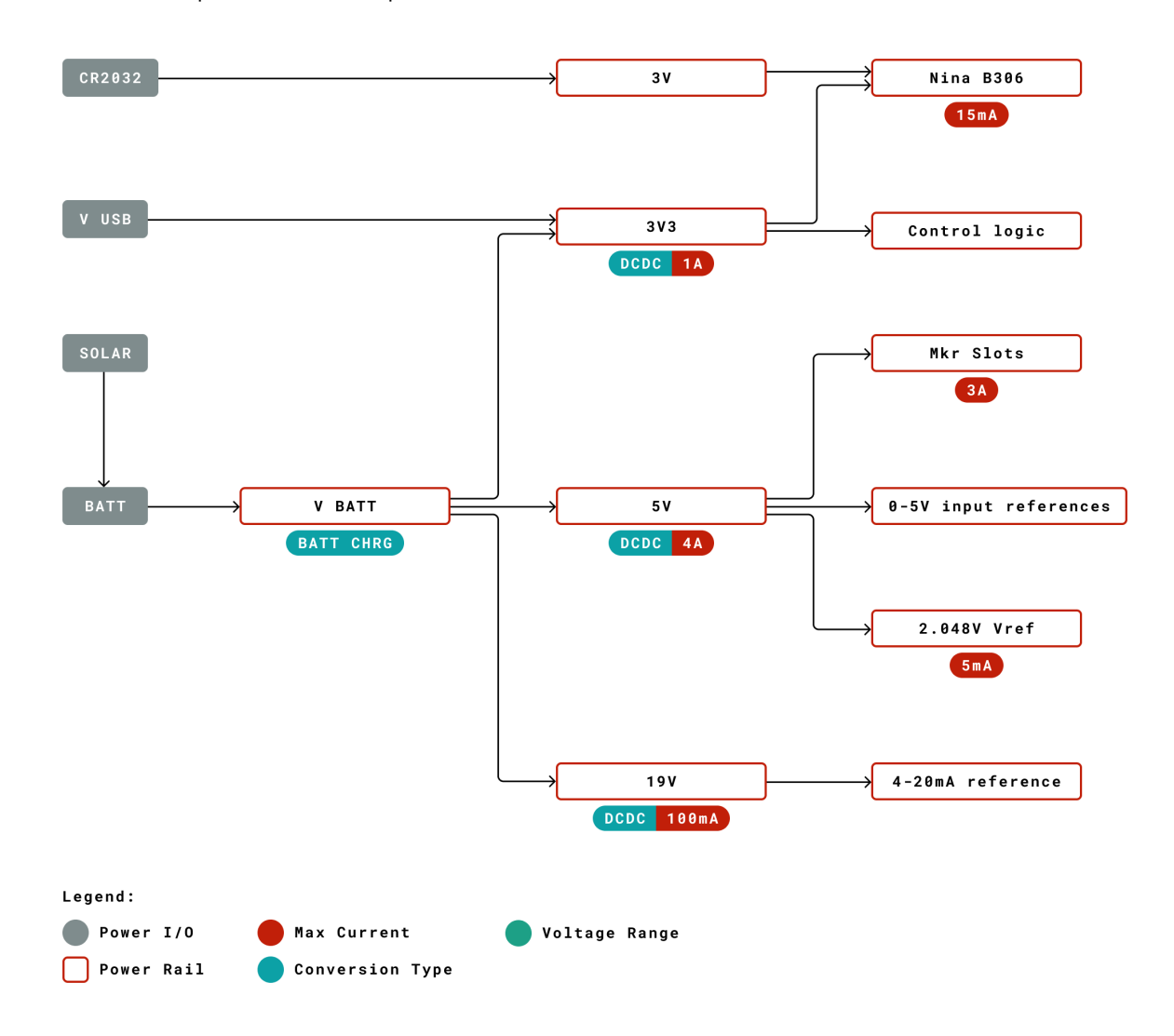

# <span id="page-11-1"></span>**4. Board Operation**

<span id="page-11-2"></span>**4.1 Getting started - IDE**

If you want to program your Arduino Edge Control while offline you need to install the Arduino Desktop IDE [1] To connect the Arduino Edge control to your computer, you'll need a Micro-B USB cable. This also provides power to the board, as indicated by the LED.

# **EO**<sup>PRO</sup>

#### <span id="page-12-0"></span>**4.2 Getting started - Arduino Web Editor**

All Arduino boards, including this one, work out-of-the-box on the Arduino Web Editor **[2]**, by just installing a simple plugin.

The Arduino Web Editor is hosted online, therefore it will always be up-to-date with the latest features and support for all boards. Follow **[3]** to start coding on the browser and upload your sketches onto your board.

<span id="page-12-1"></span>**4.3 Getting started - Arduino IoT Cloud**

All Arduino IoT enabled products are supported on Arduino IoT Cloud which allows you to Log, graph and analyze sensor data, trigger events, and automate your home or business.

#### <span id="page-12-2"></span>**4.4 Sample Sketches**

Sample sketches for the Arduino Edge Control can be found either in the "Examples" menu in the Arduino IDE or in the "Documentation" section of the Arduino Pro website **[4]**.

#### <span id="page-12-3"></span>**4.5 Online resources**

Now that you have gone through the basics of what you can do with the board you can explore the endless possibilities it provides by checking exciting projects on ProjectHub **[5]**, the Arduino Library Reference **[6]** and the online store **[7]** where you will be able to complement your board with sensors, actuators and more.

#### <span id="page-12-4"></span>**4.6 Board Recovery**

All Arduino boards have a built-in bootloader which allows flashing the board via USB. In case a sketch locks up the processor and the board is not reachable anymore via USB it is possible to enter bootloader mode by double-tapping the reset button right after power up.

## <span id="page-12-5"></span>**5. Connector Pinouts**

<span id="page-12-6"></span>**5.1 J1 LCD Module Connector**

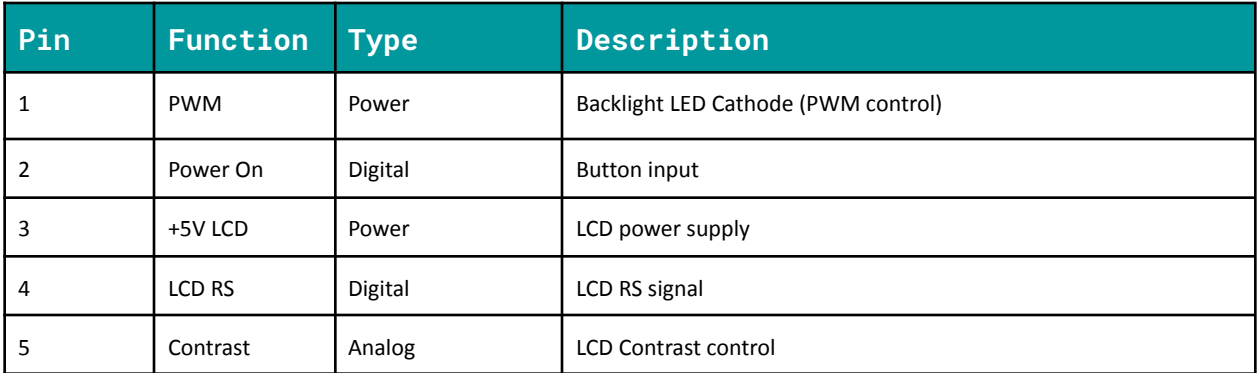

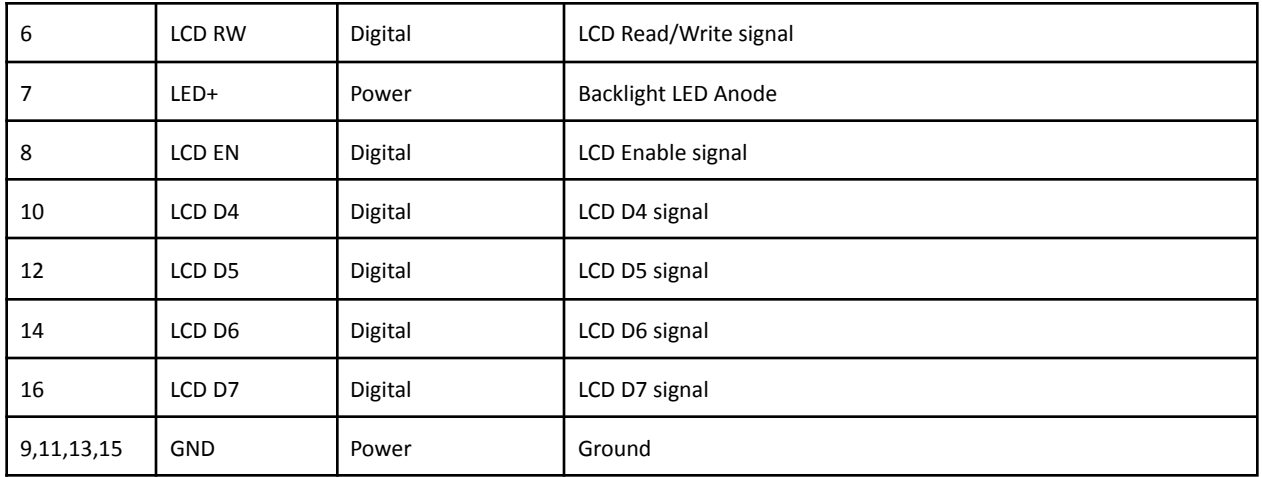

### <span id="page-13-1"></span>**5.2 J3 Wake up signals/External relay commands**

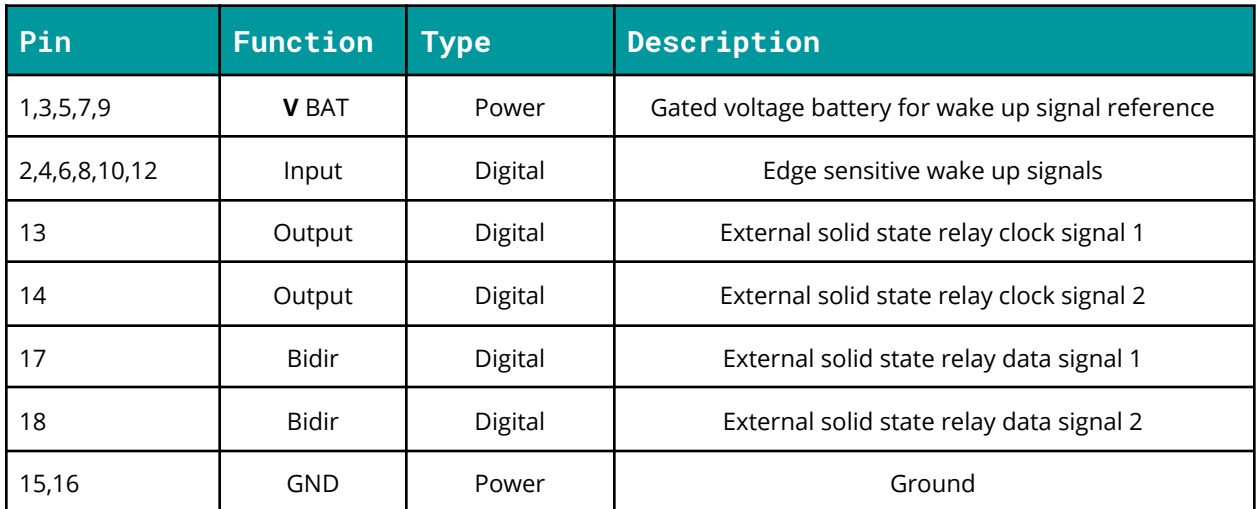

<span id="page-13-0"></span>**5.3 J5 USB**

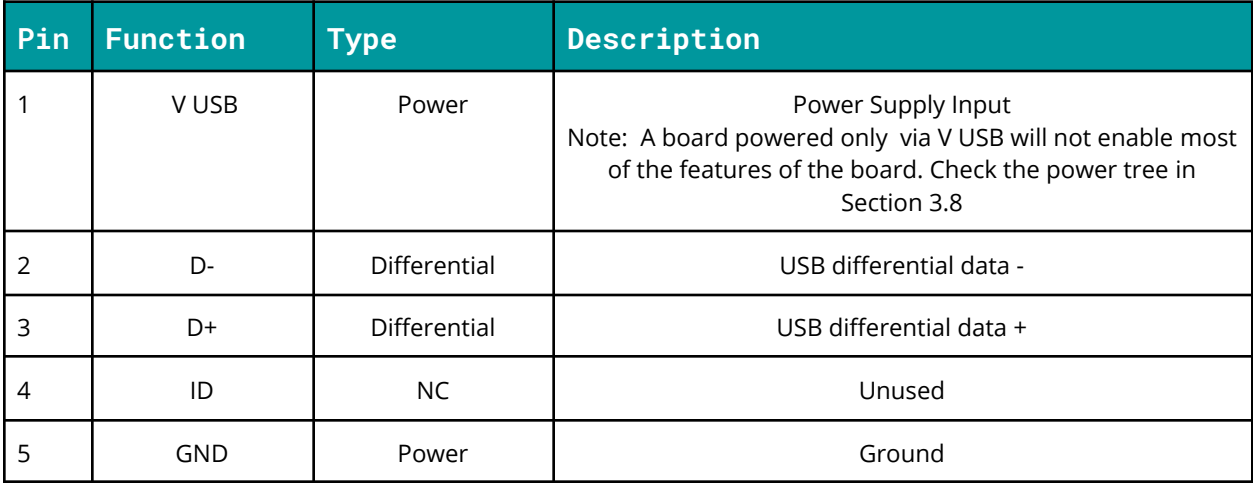

### <span id="page-14-0"></span>**5.4 J7 Analog/4-20mA**

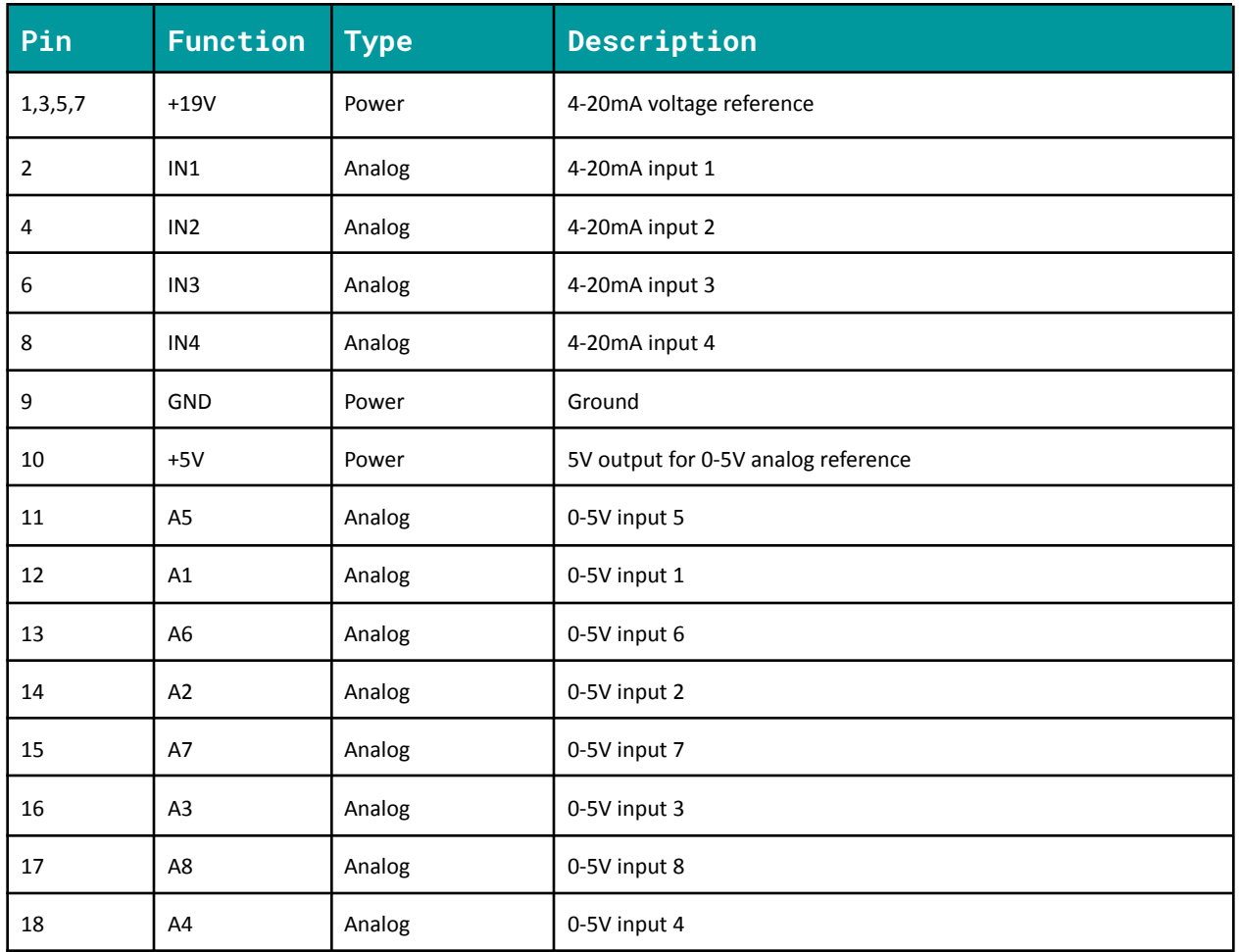

#### <span id="page-14-1"></span>**5.5 J8 Watermark**

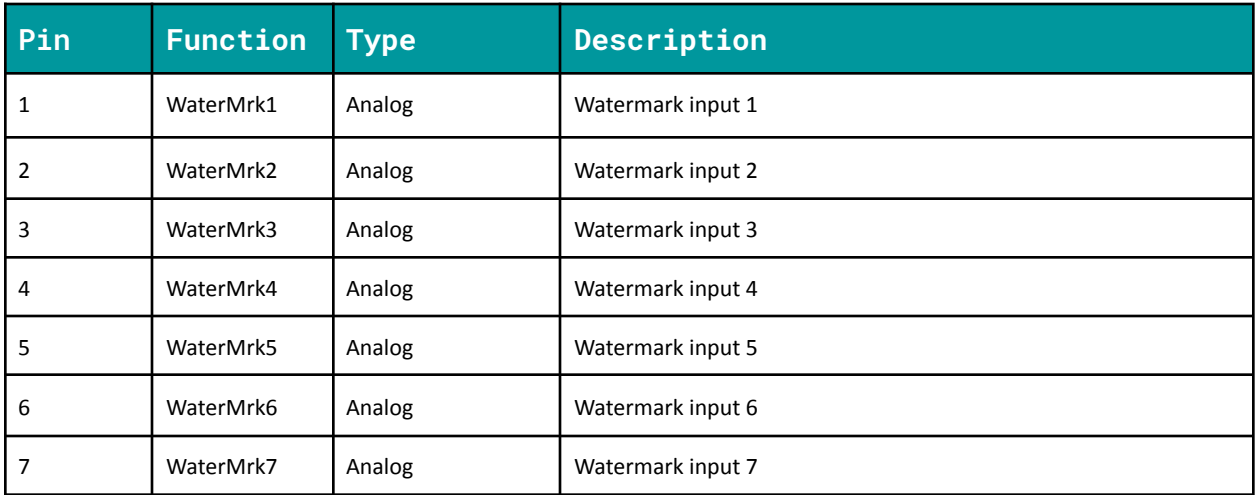

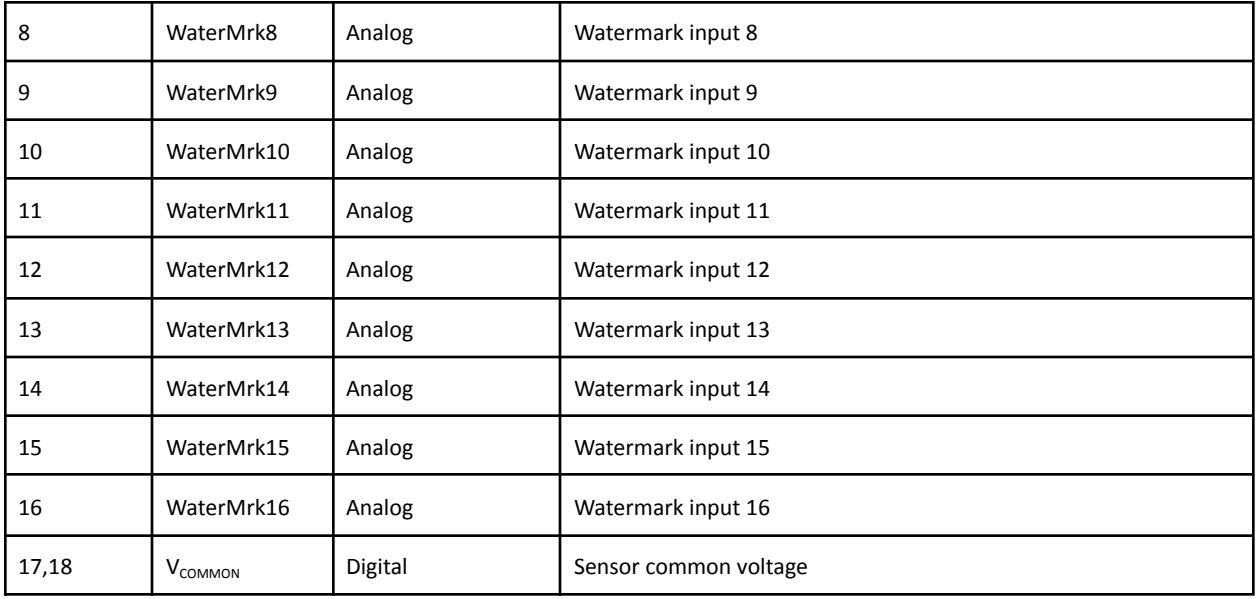

### <span id="page-15-0"></span>**5.6 J9 Latching out (+/- VBAT)**

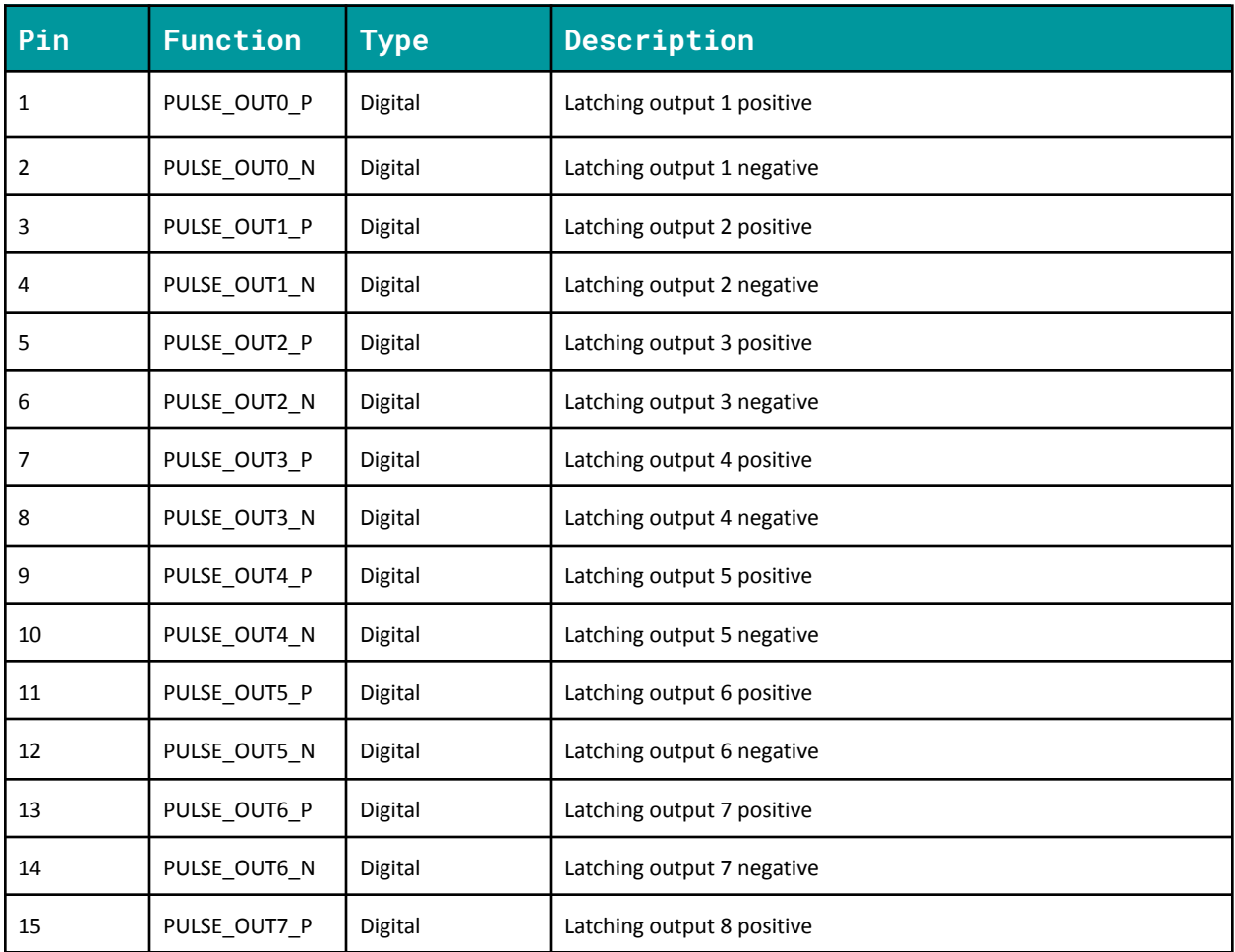

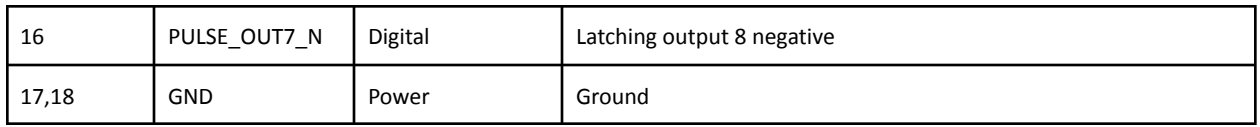

### <span id="page-16-0"></span>**5.7 J10 Latching command (+/- VBAT)**

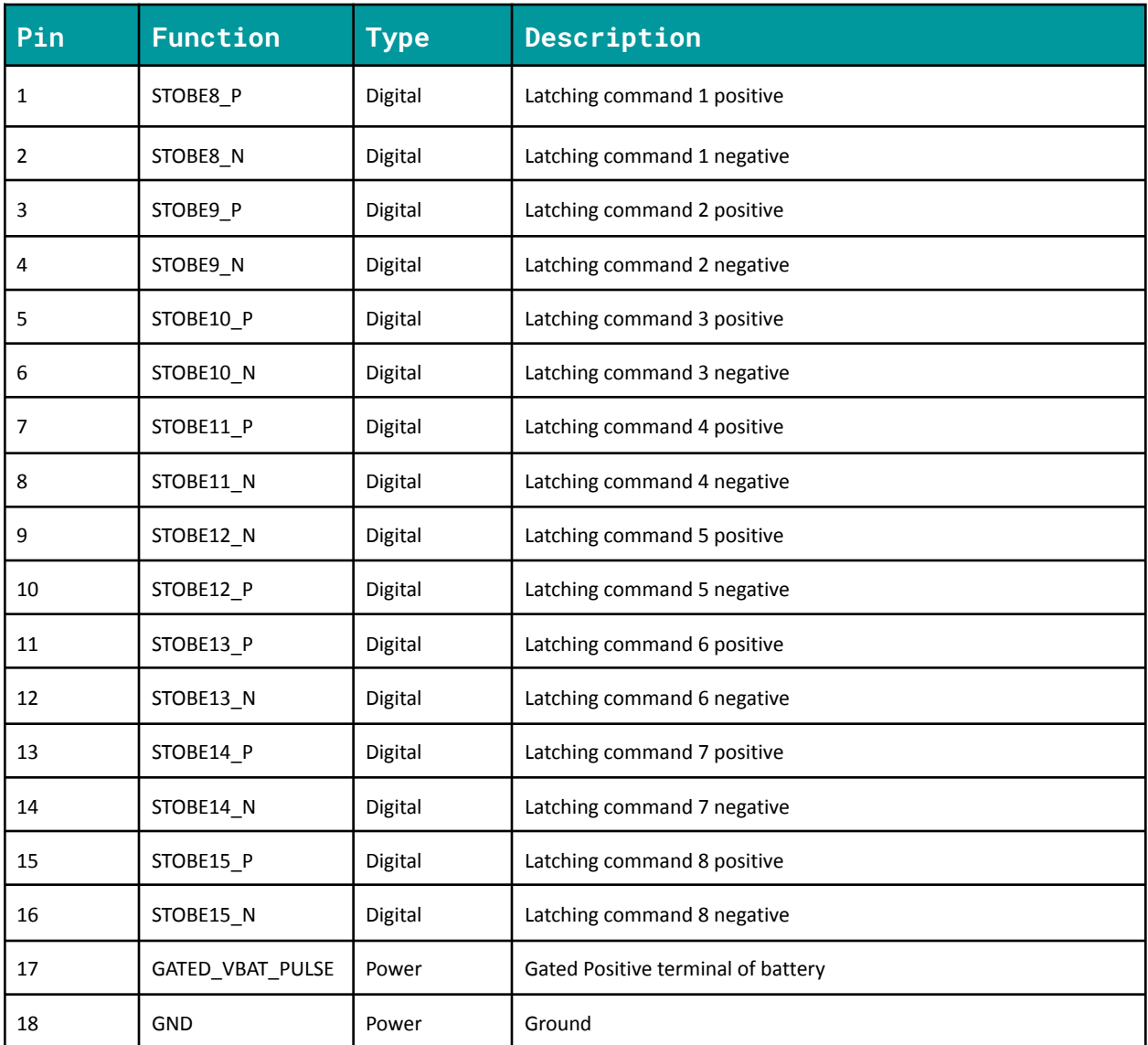

### **5.8 J11 Relay (+/- VBAT)**

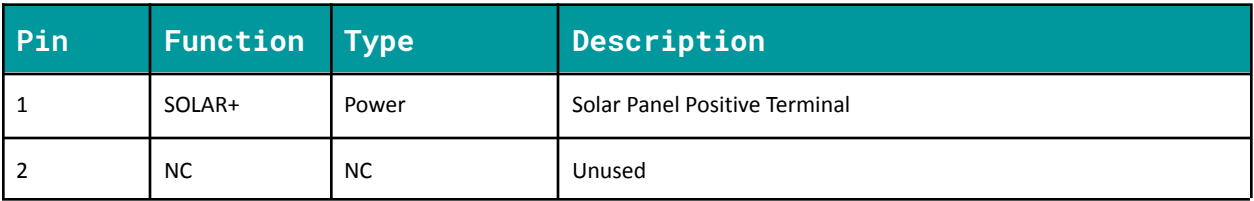

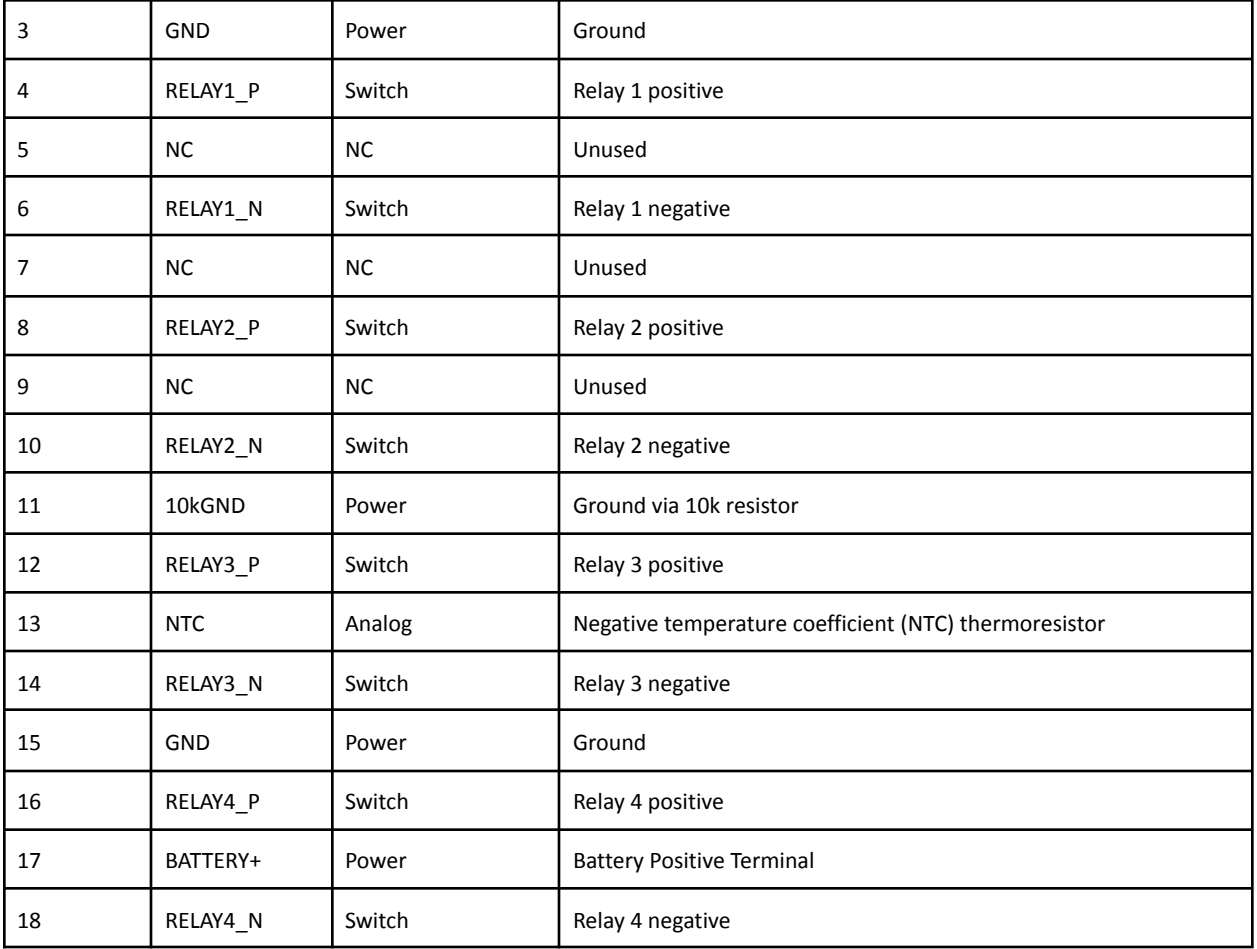

<span id="page-18-0"></span>**6. Mechanical Information**

<span id="page-18-1"></span>**6.1 Board outline**

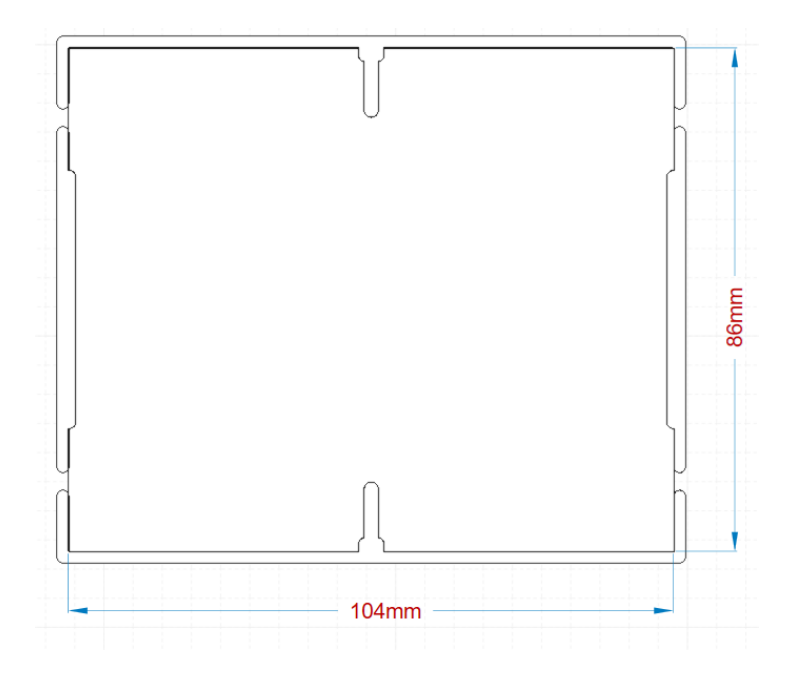

<span id="page-18-2"></span>**6.2 Mounting holes**

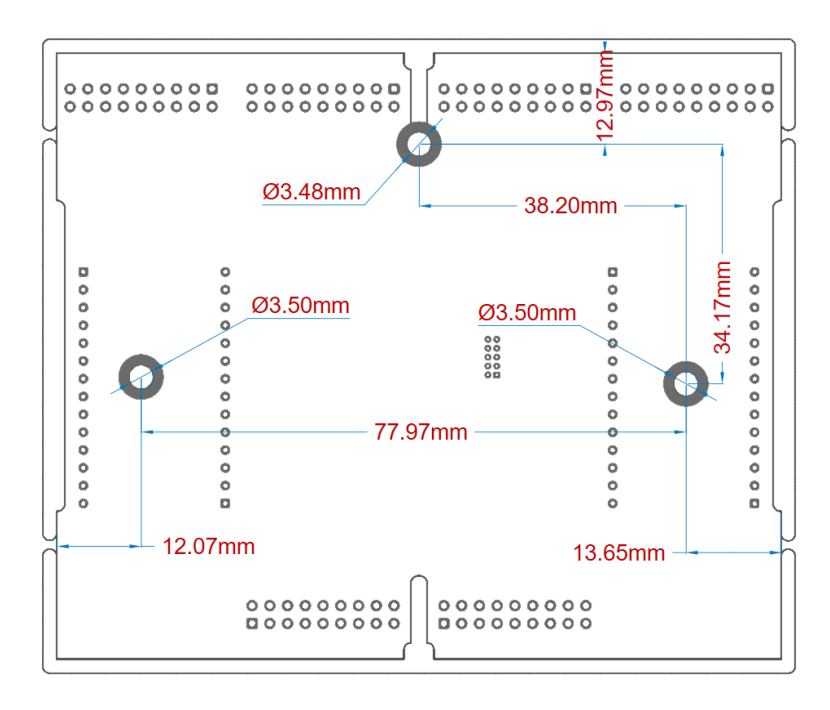

<span id="page-19-0"></span>**6.3 Connector Positions**

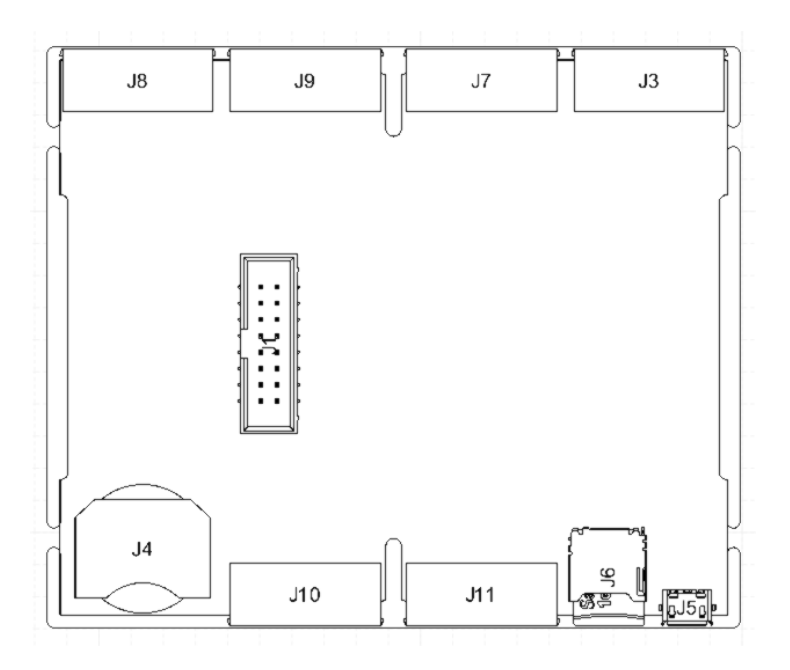

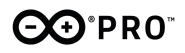

# **7. Certifications**

### <span id="page-20-1"></span><span id="page-20-0"></span>**7.1 Declaration of Conformity CE DoC (EU)**

We declare under our sole responsibility that the products above are in conformity with the essential requirements of the following EU Directives and therefore qualify for free movement within markets comprising the European Union (EU) and European Economic Area (EEA).

### **ROHS 2 Directive 2011/65/EU**

Conforms to: EN50581:2012

### **Directive 2014/35/EU. (LVD)**

Conforms to: EN 60950-1:2006/A11:2009/A1:2010/A12:2011/AC:2011

### **Directive 2004/40/EC & 2008/46/EC & 2013/35/EU, EMF**

Conforms to: EN 62311:2008

### <span id="page-20-2"></span>**7.2 Declaration of Conformity to EU RoHS & REACH 211 01/19/2021**

Arduino boards are in compliance with RoHS 2 Directive 2011/65/EU of the European Parliament and RoHS 3 Directive 2015/863/EU of the Council of 4 June 2015 on the restriction of the use of certain hazardous substances in electrical and electronic equipment.

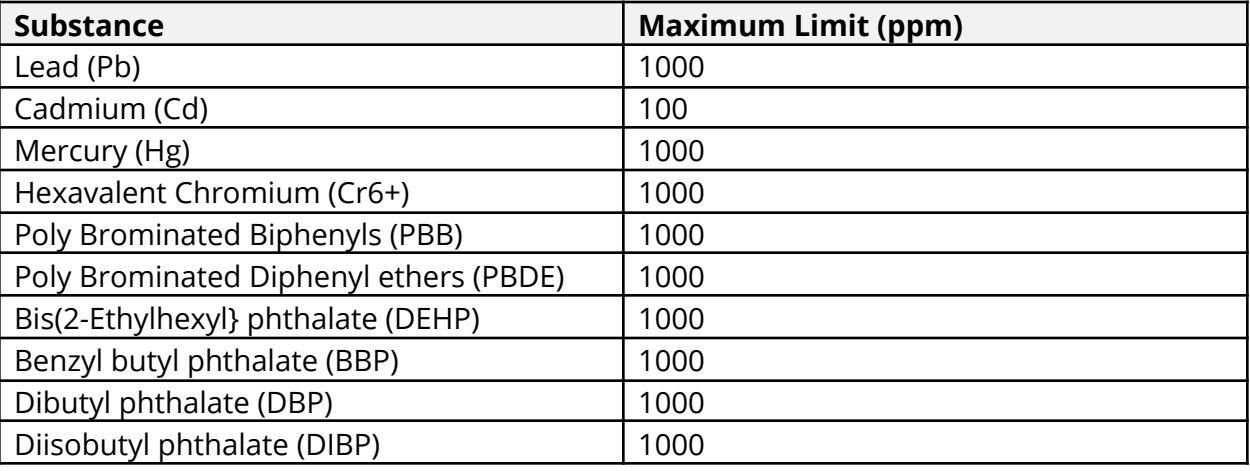

Exemptions : No exemptions are claimed.

Arduino Boards are fully compliant with the related requirements of European Union Regulation (EC) 1907 /2006 concerning the Registration, Evaluation, Authorization and Restriction of Chemicals (REACH). We declare none of the SVHCs

(https://echa.europa.eu/web/guest/candidate-list-table), the Candidate List of Substances of Very High Concern for authorization currently released by ECHA, is present in all products (and also package) in quantities totaling in a concentration equal or above 0.1%. To the best of our knowledge, we also declare that our products do not contain any of the substances listed on the "Authorization List" (Annex XIV of the REACH regulations) and Substances of Very High Concern (SVHC) in any significant amounts as specified by the Annex XVII of Candidate list published by ECHA (European Chemical Agency) 1907 /2006/EC.

### <span id="page-21-0"></span>**7.3 Conflict Minerals Declaration**

As a global supplier of electronic and electrical components, Arduino is aware of our obligations with regards to laws and regulations regarding Conflict Minerals, specifically the Dodd-Frank Wall Street Reform and Consumer Protection Act, Section 1502. Arduino does not directly source or process conflict minerals such as Tin, Tantalum, Tungsten, or Gold. Conflict minerals are contained in our products in the form of solder, or as a component in metal alloys. As part of our reasonable due diligence Arduino has contacted component suppliers within our supply chain to verify their continued compliance with the regulations. Based on the information received thus far we declare that our products contain Conflict Minerals sourced from conflict-free areas.

# **8. FCC Caution**

<span id="page-21-1"></span>Any Changes or modifications not expressly approved by the party responsible for compliance could void the user's authority to operate the equipment.

This device complies with part 15 of the FCC Rules. Operation is subject to the following two conditions:

(1) This device may not cause harmful interference

(2) this device must accept any interference received, including interference that may cause undesired operation.

### **FCC RF Radiation Exposure Statement:**

1. This Transmitter must not be co-located or operating in conjunction with any other antenna or transmitter.

2. This equipment complies with RF radiation exposure limits set forth for an uncontrolled environment.

3. This equipment should be installed and operated with minimum distance 20cm between the radiator & your body.

### English:

User manuals for licence-exempt radio apparatus shall contain the following or equivalent notice in a conspicuous location in the user manual or alternatively on the device or both. This device complies with Industry Canada licence-exempt RSS standard(s). Operation is subject to the following two conditions:

(1) this device may not cause interference

(2) this device must accept any interference, including interference that may cause undesired operation of the device.

### French:

Le présent appareil est conforme aux CNR d'Industrie Canada applicables aux appareils radio exempts de licence. L'exploitation est autorisée aux deux conditions suivantes :

(1) l' appareil ne doit pas produire de brouillage

(2) l'utilisateur de l'appareil doit accepter tout brouillage radioélectrique subi, même si le brouillage est susceptible d'en compromettre le fonctionnement.

### **IC SAR Warning:**

English

This equipment should be installed and operated with minimum distance 20 cm between the radiator and your body.

French:

Lors de l' installation et de l' exploitation de ce dispositif, la distance entre le radiateur et le corps est d 'au moins 20 cm.

**Important:** The operating temperature of the EUT can't exceed 85℃ and shouldn't be lower than -40℃.

Hereby, Arduino S.r.l. declares that this product is in compliance with essential requirements and other relevant provisions of Directive 2014/53/EU. This product is allowed to be used in all EU member states.

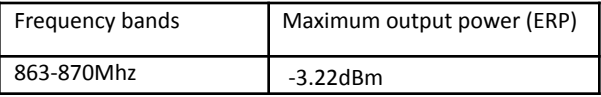

# <span id="page-23-0"></span>**9. Company information**

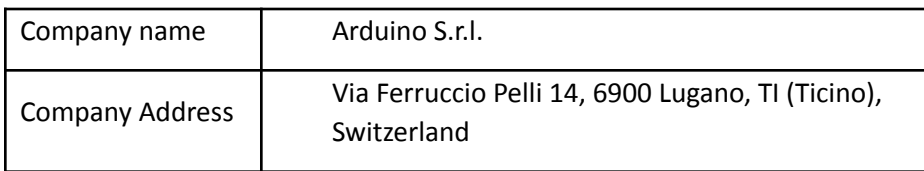

# **10. Reference Documentation**

<span id="page-23-1"></span>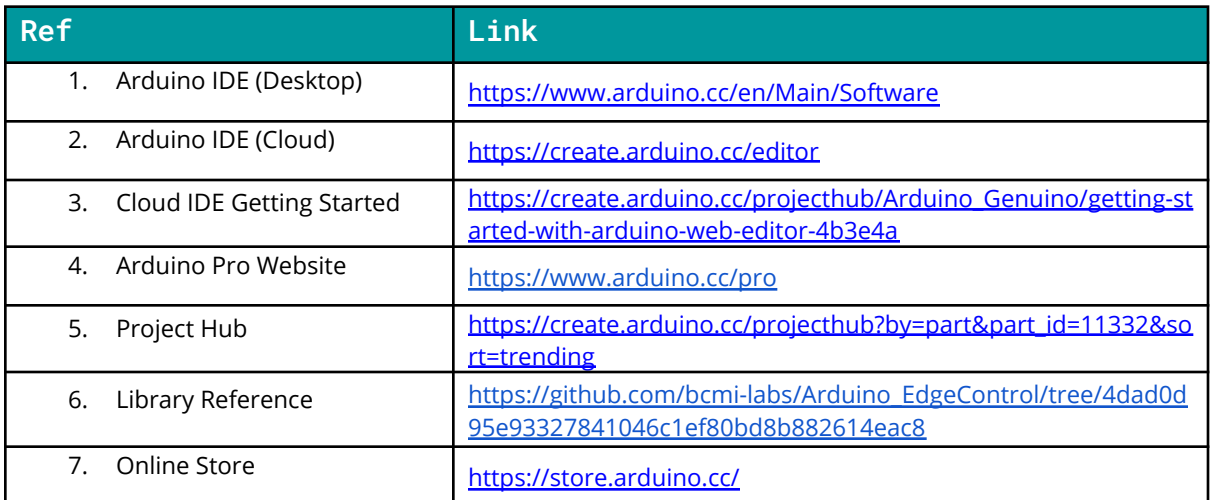

# <span id="page-23-2"></span>**11. Revision History**

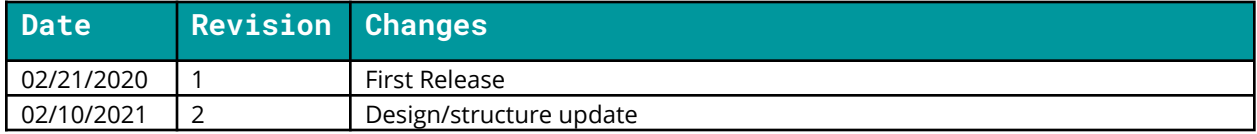